## How to Clear the Cache on a Chromebook

Clear the cache and cookies on your Chromebook every so often to keep your computer running optimally and minimize user login issues.

- 1. Open your Google Chrome internet browser.
- 2. Click the three vertical dots in the top-right corner of the screen, hover over "More Tools" and then select "Clear browsing data"

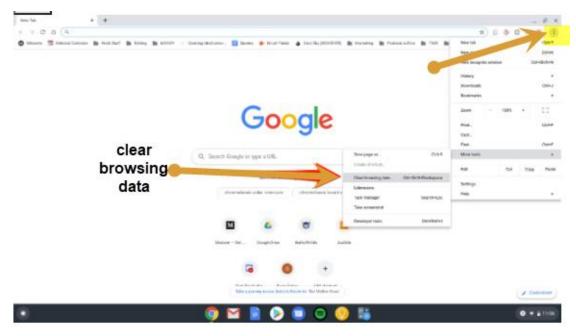

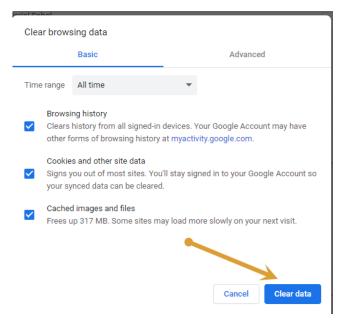

3. Click "Clear data."